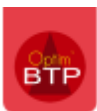

## **Suppression d'un chantier et/ou d'une affaire…**

## **Si l'affaire n'a qu'un chantier, il est impossible de supprimer le chantier, il faut supprimer l'affaire.**

Pour supprimer l'affaire, vous devez passer par l'**accès Superviseur**, une fois sur l'affaire à supprimer faire un clic-droit et Supprimer l'affaire.

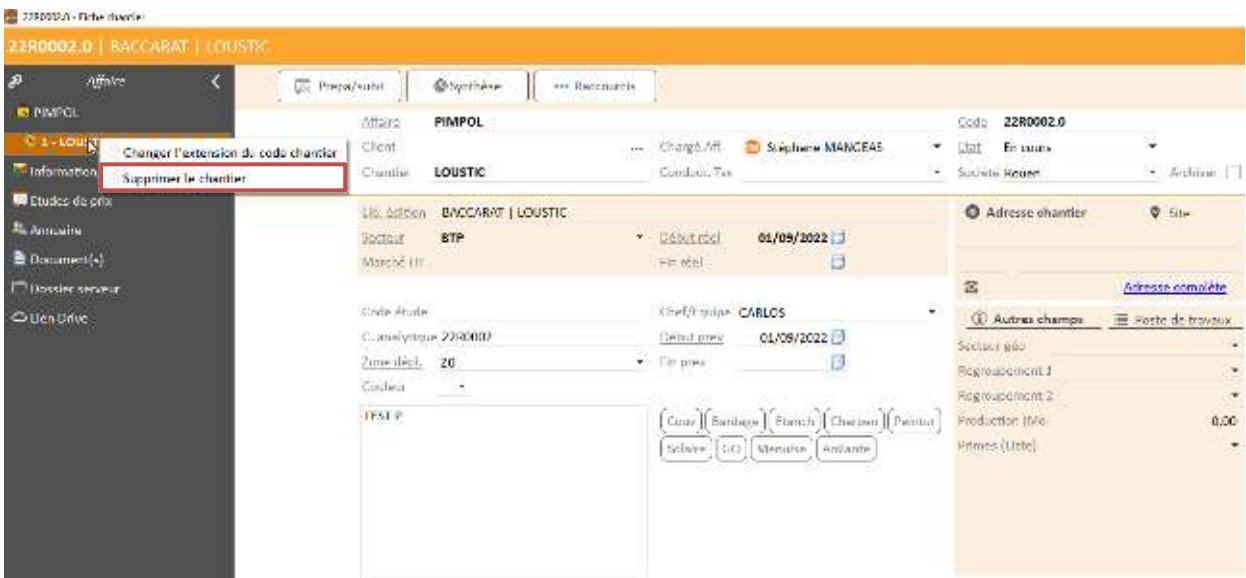

Un message confirme l'impossibilité de supprimer une affaire ne comportant qu'un seul chantier

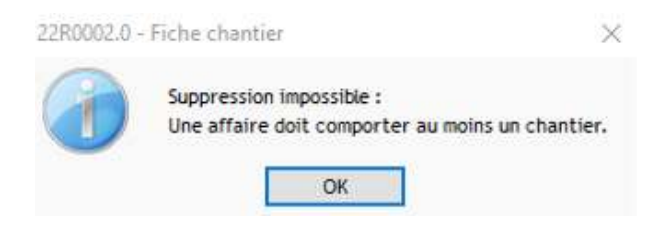

## **Si l'affaire a plusieurs chantiers, vous pouvez supprimer un chantier mais uniquement avec l'accès Superviseur.**

Dans l'affaire concernée, faire un clic-droit sur le chantier puis Supprimer le chantier

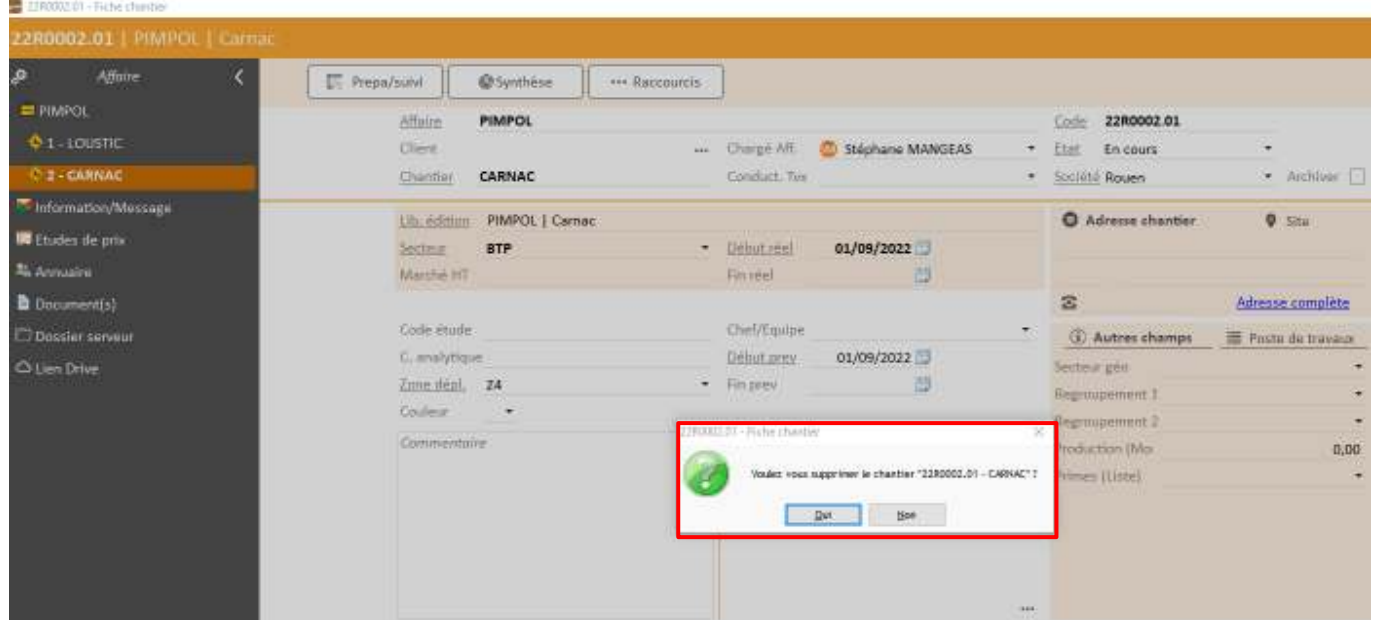

S'il y a eu des pointages effectués sur le chantier et/ou l'affaire, la possibilité de transférer les données vers un autre chantier vous sera proposée

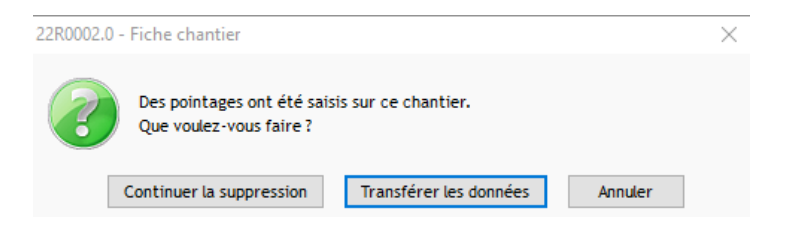

Vous pourrez ainsi choisir le chantier de destination et la période sur laquelle les données doivent être transférées.

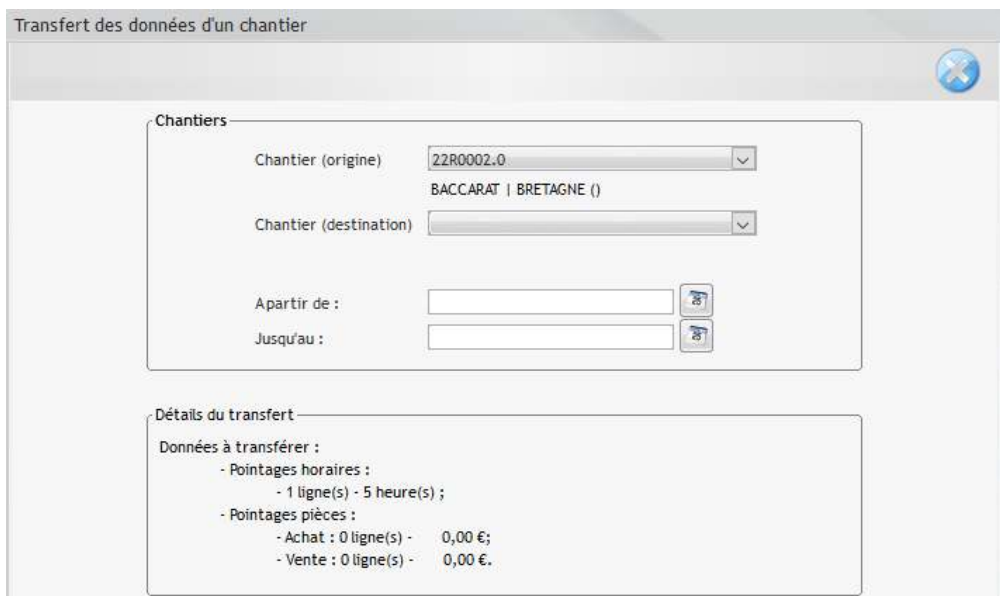